## Get started with Flow Dance

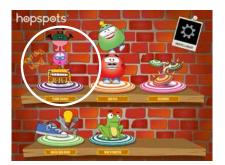

FlowDance is a game that combines dance and music. By stepping on the different spots you can create your own rhythms within the genres Pop, Latin, Jazz and Middle Eastern music. The rhythms are recorded and subsequently used to choreograph a dance. First, you create the music and then you create a dance to the music you made. Finally, you can battle each other in doing the best dance performance! Enjoy.

## Create your own music 🎜

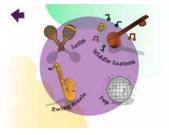

 $(1)\,$  You start by creating your own music. You can choose between four music genres.

Afterwards, you can make your own recordings, and make them part of your music composition. The recorded sounds are played by stepping on the grey spot. If you click "No", the grey spot will become inactive.

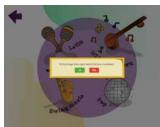

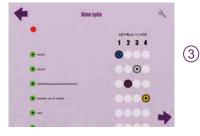

Each of the spots can play four different sounds. You change back and forth between the spots' sounds by stepping on them, which will also make the light on the spot change colour. You can record your own sounds by stepping on the red spot. Give the sound a title and if you click "Back" it pops up on the list. Choose the four sounds you want to use. Press the arrow to continue.

(4) Place the spots on the floor as shown on the iPad and start composing your music. Use the red spot with the red light in the middle to start and stop your recording. Each spot represents an instrument. When you step on a spot the instrument's loop changes and the light on the spot shows which loop is playing. E.g. the orange light is the closing loop. Press the arrow to save your music.

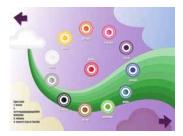

hopspots

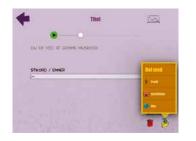

(5) Finally, save your music by giving the piece a title or a headwork. You can also share your music with your instutition or others who use Hopspots.

## Create new dance

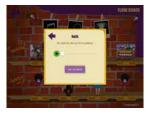

<sup>(6)</sup>You can create a dance for your music either by following the guide on how to create a dance for your music or from the FlowDance menu, where you choose music and then \*Create new dance\*.

Now you design the dance floor. You do that by dragging the spots onto the different positions on the floor that you want them in, using your finger on the iPad screen, and then you place the spots in the same way on the real floor. Tip: You can make two or three groups by spreading the hopspots on the floor allowing more players to be part of the game.

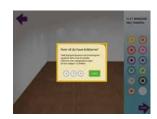

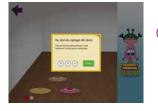

(9)

- 8 Now you record your dance! You can step on the spots as many times as you like until the time runs out. Press the red button to start.
- You can save your dance in FlowDance the same way that you saved your music.

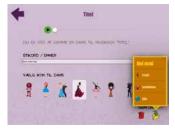

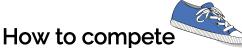

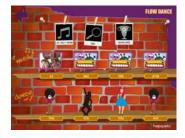

- Once you have created your own music and dance, you are ready to compete against your friends to hot tunes and groovy dance moves. Find your dance on the FlowDance front page.
- Put the spots on the floor as shown on the screen and press 'Let's go'.

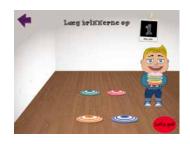

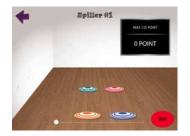

Now you have to perform the exact same dance as the one you recorded. The spots will light up and you have to step on all of them when they light up. On the screen you can see maximum of points you can score if you manage to step on all the spots. If you don't manage to step on a spot, the light becomes red and you lose a point.

Press 'Go' to start. Enjoy!

## For more information about the interactive learning tool, go to: www.hopspots.dk hopspots